# **MVPC Salon FAQ July 7, 2018**

#### **1. Where is the club's website?**

#### [www.MinnesotaValleyPhotoClub.org](http://www.minnesotavalleyphotoclub.org/)

#### 2. **Where can I find the salon rules?**

A current copy of the salon rules, salon topics, this FAQ, and whole host of other useful information concerning salons can be found in the Salon Info section of the club's website.

How do I contact the Salon Committee?

The Salon Committee can be contacted via email to [salon@MinnesotaValleyPhotoClub.org.](mailto:salon@MinnesotaValleyPhotoClub.org)

#### 3. **What are the topics for the current competition season?**

The salon topics can be found in the Salon Info section of the club's website.

#### **4. How do I enter a salon?**

Images for a salon are submitted online using your web browser. On the Member's Only page of the club website, click on the red "Upload Images" button. This will access the Salon Entry tool. You do not need to rename your image files; this is done by the Salon Entry tool. You will supply your salon number, salon type, image title, etc. On your PC, you will browse to the image(s) that you are entering. The image(s) will be uploaded to the website where it will be accessed by the salon committee.

### **5. Can I still submit my images by email?**

No, this is no longer supported.

### 6. **What salon(s) can I enter?**

Any member can enter any salon: color, monochrome and Educational.

#### **7. How many entries can I submit?**

All members can enter up to three entries every month. New members are encouraged to do likewise more entries means more opportunity for feedback through the salon critique on how they might improve their craft. The three monthly entries can be divided between the color, monochrome and Educational salon with the following restrictions:

- Maximum of two entries in the color salon
- Maximum of two entries in the monochrome salon
- Maximum of two entries in the Educational salon (this can change depending on how many entries there are and the time required to critique them)
- Fewer than three images may be submitted in a month

Examples of valid submissions

- Two color and one monochrome
- One color and two monochrome
- One color, and one monochrome, and one educational.
- One color, two educational
- Two educational
- One educational

#### **8. What is the Educational Salon?**

The Educational salon is intended to increase the education aspects of a salon and to reduce the intimidation factor of entering salons. The Educational salon provides feedback to the maker via:

- Critique of their photos
- Demonstration of how post-processing could improve their image. By submitting an image to the Educational salon you implicitly grant permission for your image to be manipulated by the facilitator for educational purposes.
- Short instructional lectures on photographic technique

A friendly, less intimidating atmosphere is presented by not scoring the images and the facilitator is a fellow club member, not a stranger from outside the club. The images will be critiqued and discussed without identification of the maker.

#### 9. **When are entries to be submitted?**

Due dates for entries can be found on the club website. Typically entries are to be submitted at the general club meeting one month prior to the salon. For example, prints for the April salon are to be submitted at the March meeting.

#### 10. **Do I need to bring my year end award entries?**

The June salon is for determination of year end awards. All prints eligible for entry into the year end awards need to be brought to the May meeting. Digital entries need not be brought to the meeting since salon committee already has them.

### 11. **How do I resize an image?**

Instructions on how to resize digital images with a variety of photo editing tools can be found on the club's website.

### **12. What about "digital copies" of a print? What are they, what are they used for and how do I create it?**

The prints are sent to a judge; he does not see a digital version of your print until the meeting. The software that is used to prepare the paperwork for the judge uses the file names of the digital images that you submit. Even a 16x20 print is relatively small when viewed from the back of the meeting room. Therefore, a digital copy of your print is used for two purposes: (1) prepare the paperwork for the judge and (2) during the critique of images at the meeting they are projected on a screen so that they are large enough to be seen even from the back of the room. If a digital copy of your print is not sent to the Salon Committee, your print will not be verbally critiqued at the meeting. Your score from the judge will be available on the club website after the meeting.

You want the digital copy to be an accurate facsimile of your print. As part of your workflow, when you create the image file to be printed, save this file as a TIFF or JPEG. That way you can easily come back to the file and make additional prints as needed. At the same time this file is created and saved, also

create and save the image as a smaller JPEG file (FAQ2, FAQ11). Submit this resized file to the Salon Committee (FAQ1, FAQ4).

The Salon Committee will instruct the judge that due to minor differences introduced when the print is matted, the digital copy may differ from the print in only minor ways. It is your responsibility to ensure that this is the case.

## **13. What characters do I need to avoid in my title?**

There are certain characters that cannot be used in a filename. Since your title is part of the image file that is submitted to the salon committee, these characters must not be used in the title of your image. The following characters should not be used:

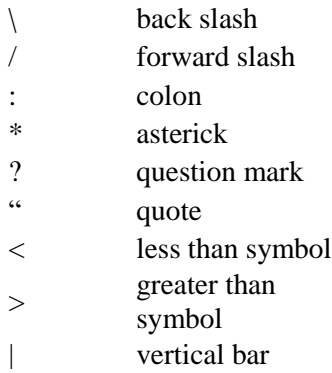

Apple OS X has a similar, but somewhat different list:

Space

- / Forward slash
- \ Backward slash
- dash
- [] Square brackets
- {} Curly brackets
- \* asterick
- ? Question mark
- $\mathbf{r}$ Single quote
- " Double quote

Users of Apple OS X should keep in mind that the following characters, although permitted in OS X, should not be used:

- : colon
- < less than symbol
- > greater than symbol
- | vertical bar